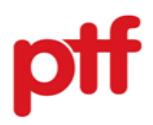

## **HƯỚNG DẪN KHÁCH HÀNG TRA CỨU KHOẢN VAY TRÊN WEBSITE PTF**

#### **A. Thông tin chung**

#### **I. Mục đích**

Nhằm mục đích hướng dẫn khách hàng tra cứu khoản vay trên website PTF.

#### **II. Đối tượng điều chỉnh**

Hướng dẫn này được áp dụng với khách hàng sử dụng sản phẩm của PTF.

#### **III. Phạm vi áp dụng**

Áp dụng đối với khoản vay đang còn hiệu lực tại PTF.

### **IV. Mục lục**

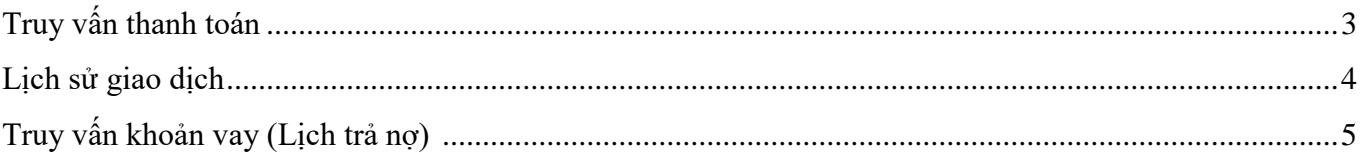

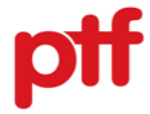

# **B. Hướng dẫn tra cứu khoản vay trên website PTF**

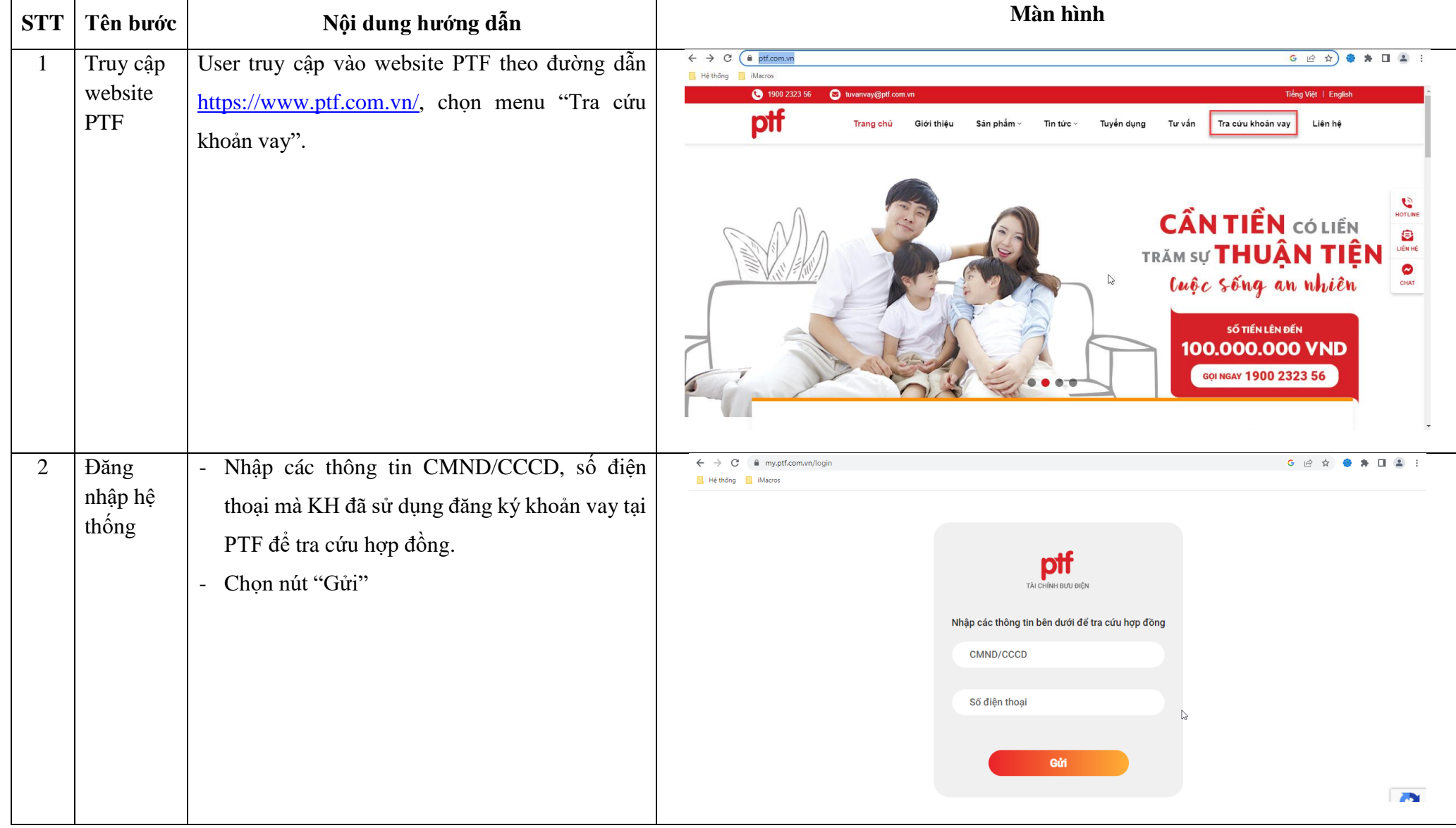

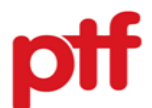

<span id="page-2-0"></span>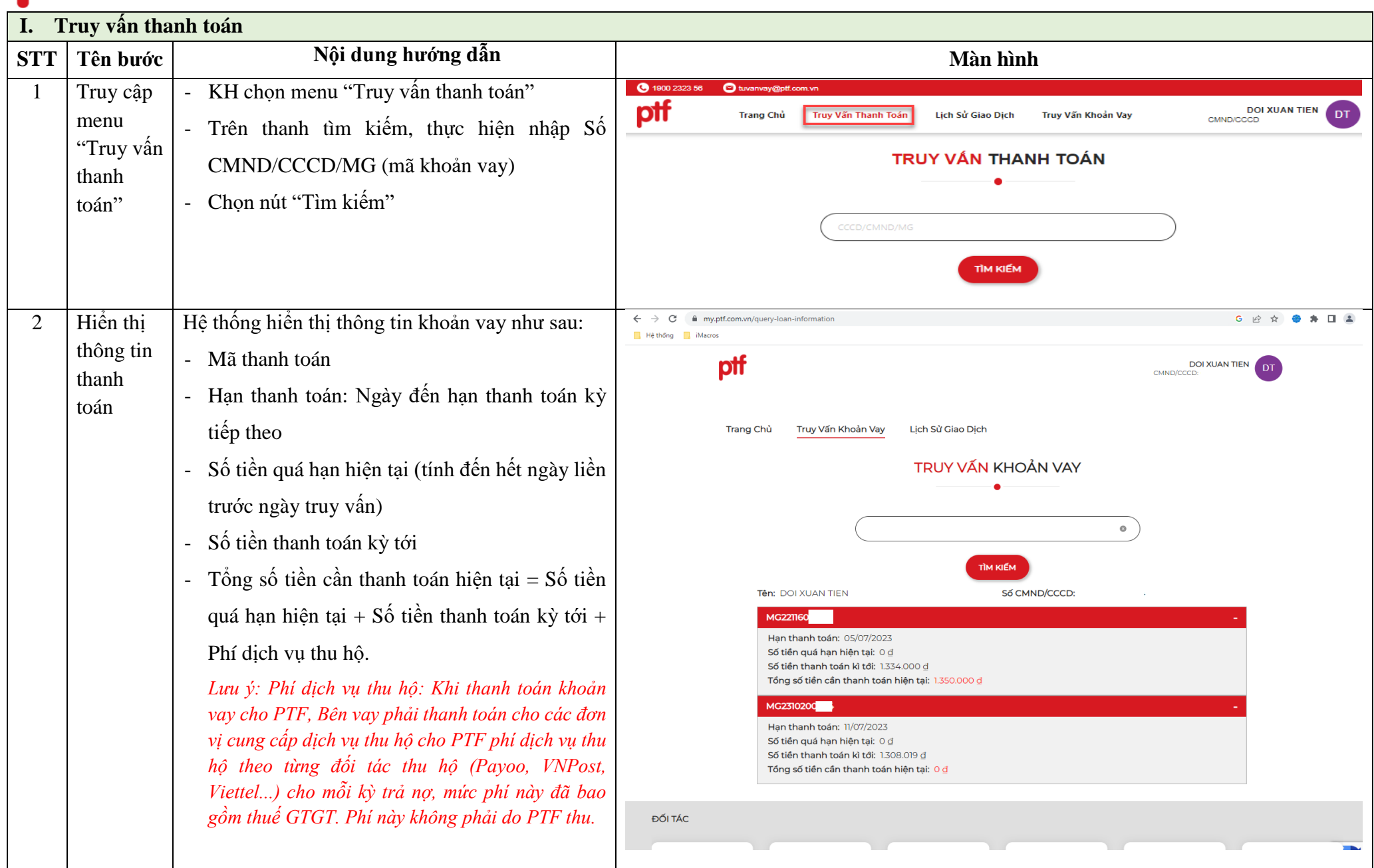

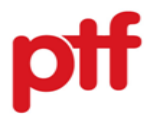

<span id="page-3-0"></span>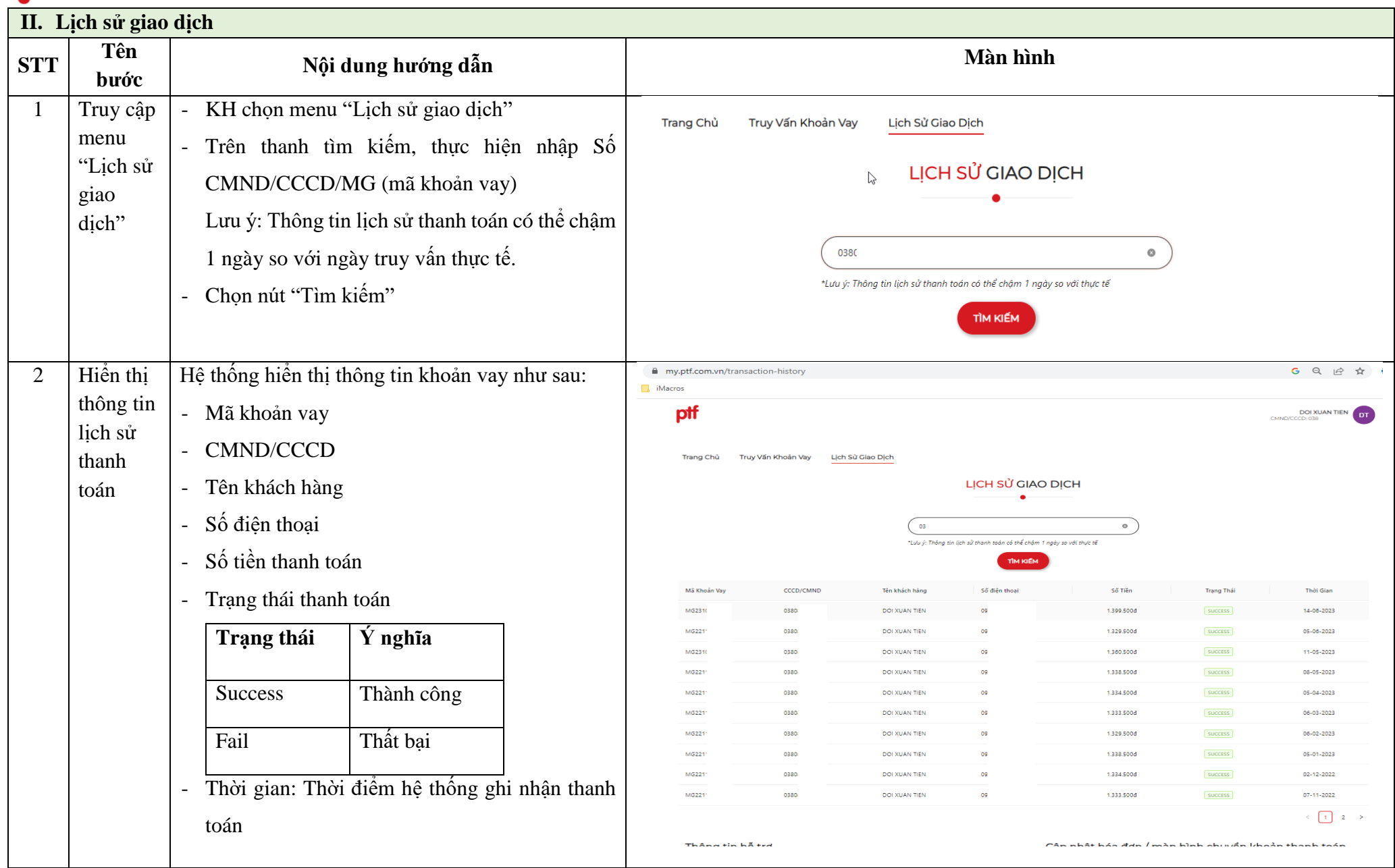

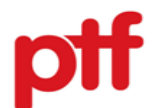

<span id="page-4-0"></span>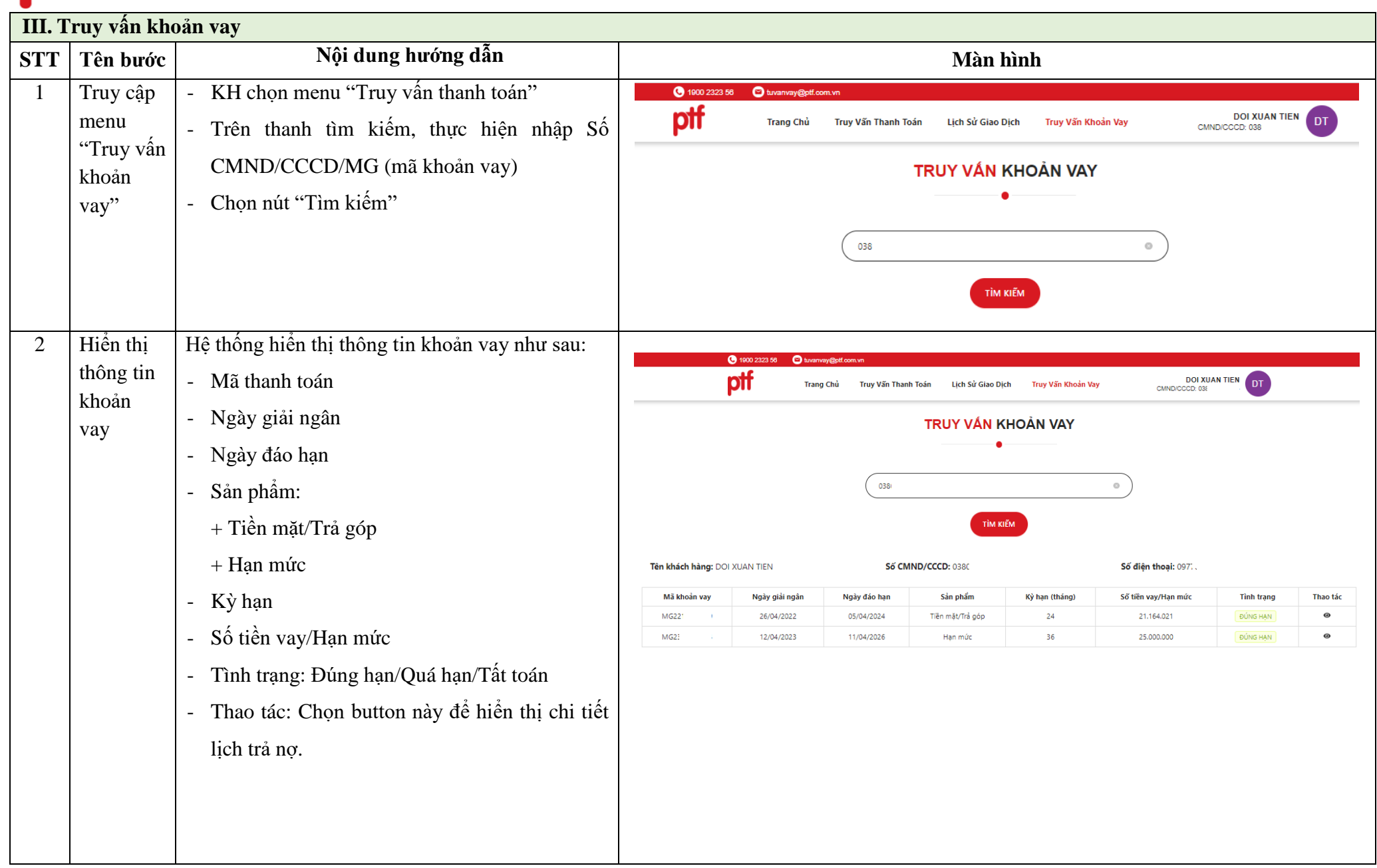

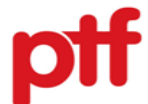

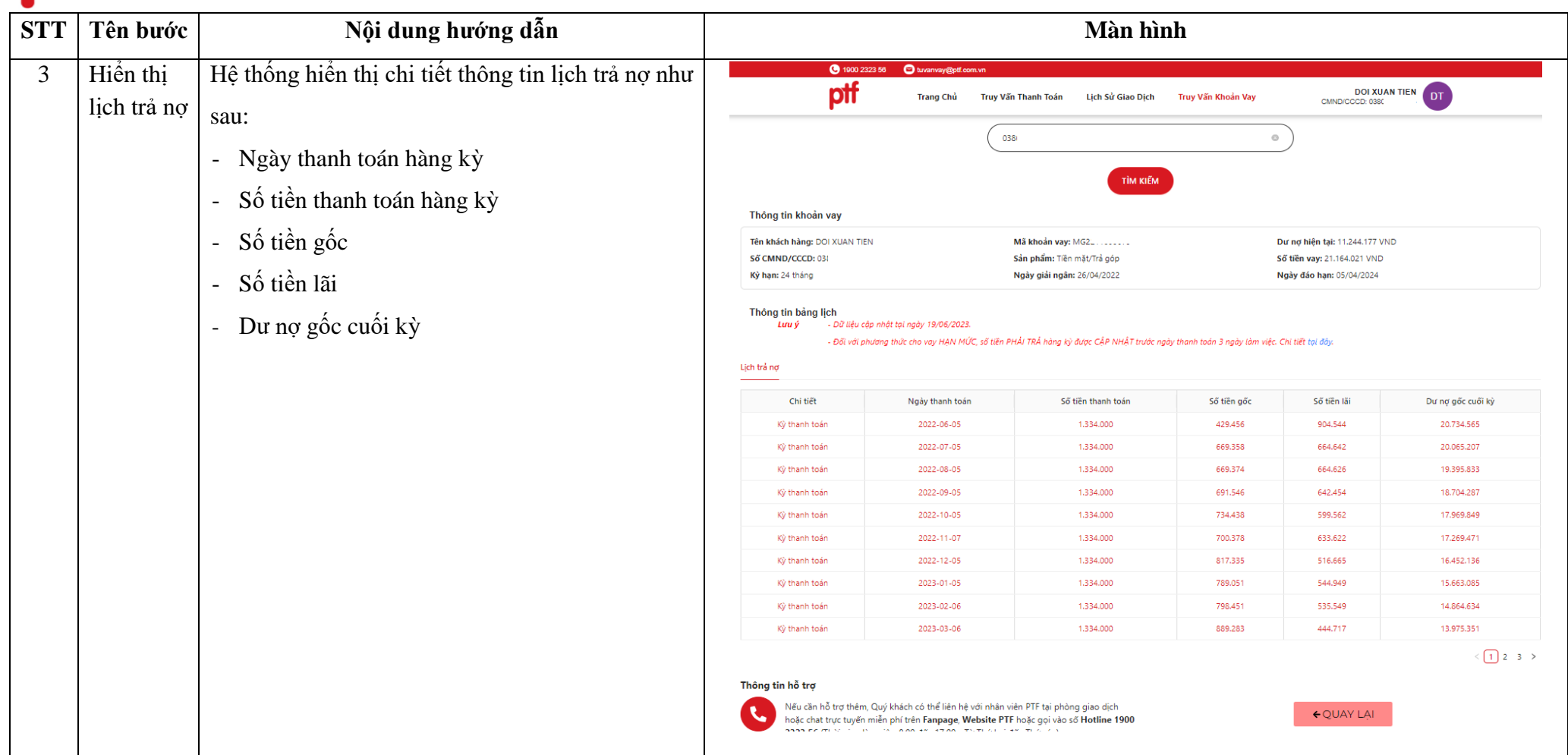

Trong quá trình tra cứu khoản vay trên website PTF, nếu phát sinh vướng mắc, Quý khách hàng vui lòng liên hệ Hotline **1900 2323 56.**

## **Trân trọng!**